# Prototype Fonctionnel et Évaluation

Notre projet vise à Virtualiser tous les avantages du Sticky-Wall dans une application à la fois mobile et multi-utilisateurs afin d'en retirer tous les inconvénients, en particulier les problèmes dits "matériels" que sont la colle qui ne tient pas où l'usage de beaucoup de papier qui est un problèmes récurrent et d'actualité dans cette société qui prône l'éco-responsabilité.

Le réel challenge de cette application est de proposer un usage en groupe afin de permettre l'utilisation majoritaire de cet outil, le Brainstorming.

Nous avons donc cherché des équivalents qui pouvait déjà exister sur le Web et avons enregistré plusieurs points qui ne correspondent pas à la vision produit que nous recherchions. Ces applications n'étaient pas, pour la plupart, utilisables sur smartphone, et quand elles le sont, elles ont une visée d'utilisation plutôt solitaire pour prendre des notes pour soit même mais pas réaliser une activité à plusieurs en collaboration directe.

Partant de cette constatation et après avoir rencontré deux personnes pour nous présenter leur utilisation du Sticky-Wall dans leur travail, nous avons commencé à imaginer une maquette qui répondrait à ces besoins.

## Table des matières

- I. Maquettage application web (Jean-Christophe Isoard)
- II. Maquettage application mobile (Jean-Philippe Kha)
- III. Évaluation (Jean-Philippe Kha)
- IV. Analyse des résultats de l'application web (Kévin Justal)
- V. Analyse des résultats du téléphone (Kévin Justal)
- VI. Remarque à propos de notre ergonome (Jean-Philippe Kha)
- VII. Conclusion et perspectives (Jean-Christophe Isoard)

### I. Maquettage application web (Jean-Christophe Isoard)

La maquette à bien évoluée depuis le début des projets, nous avons réduit les fonctions qui étaient au départ prévues pour rendre au plus simple l'interface mobile.

Les mots d'ordre de cette maquette sont SIMPLICITÉ et RAPIDITÉ. Les utilisateurs ne doivent pas perdre une seconde à comprendre l'application afin de pouvoir concentrer le maximum de leur temps sur leur activité. Le partage d'information ce doit donc d'être rapide et facile ainsi que la manipulation de celle-ci.

Voici donc ce que nous avons retenu à la première itération, et ce que nous avons changé :

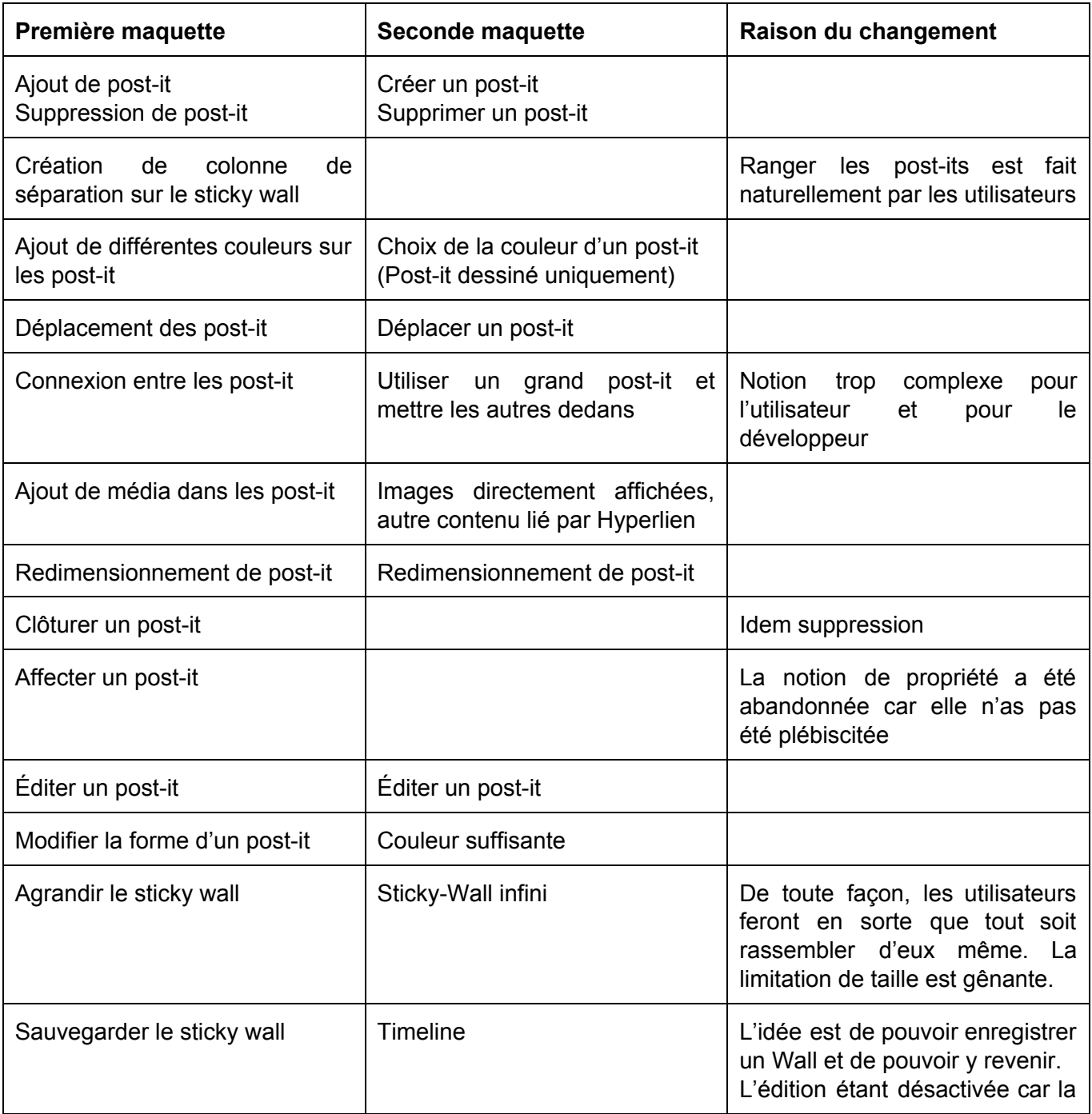

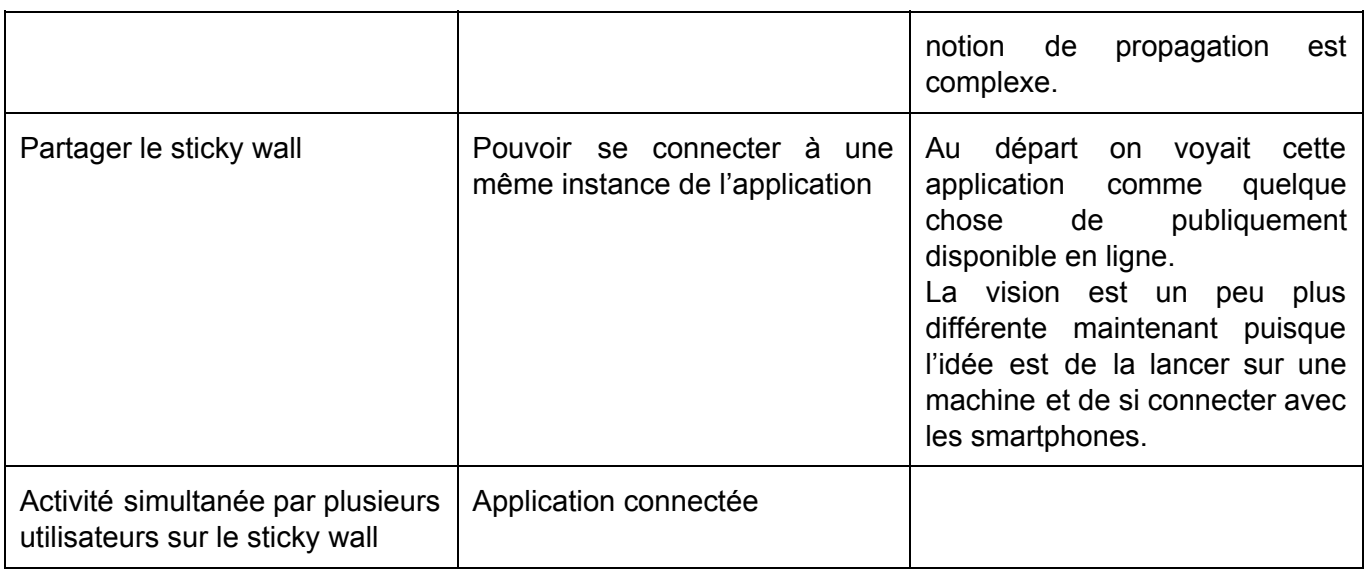

#### La maquette dessinée avec l'assistance de notre ergonome :

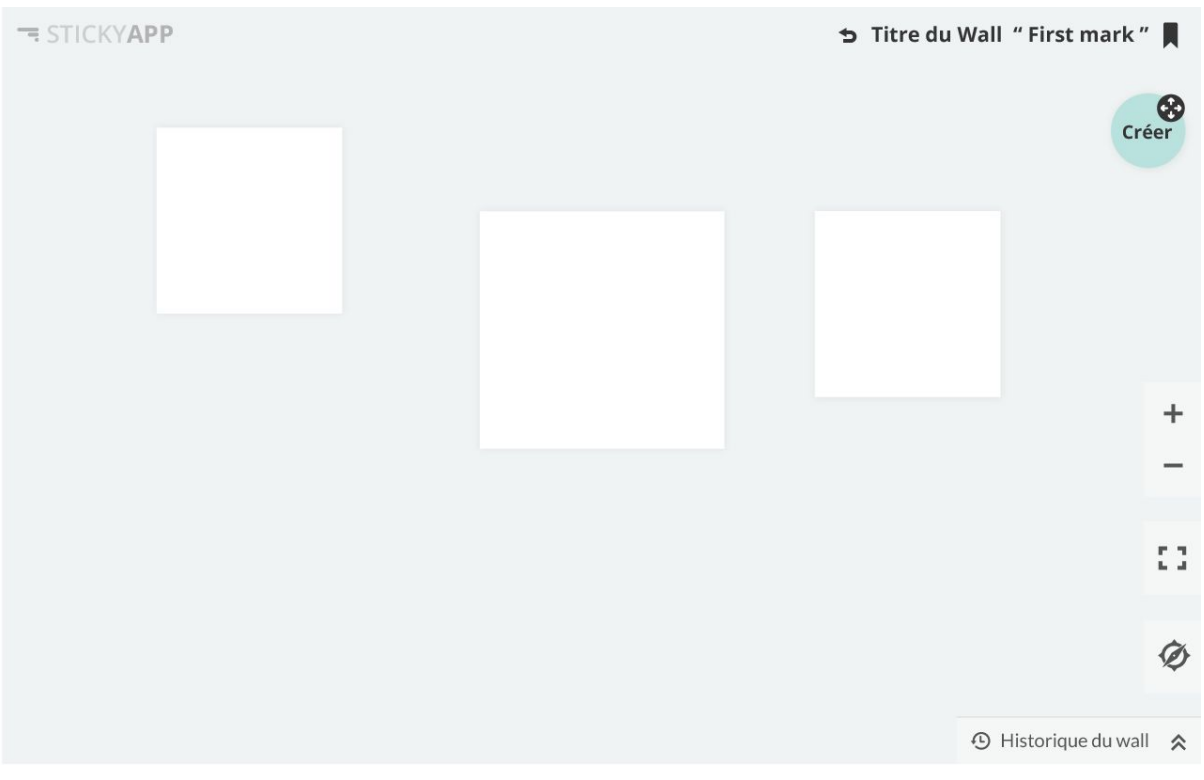

Image 1 : Maquette composée

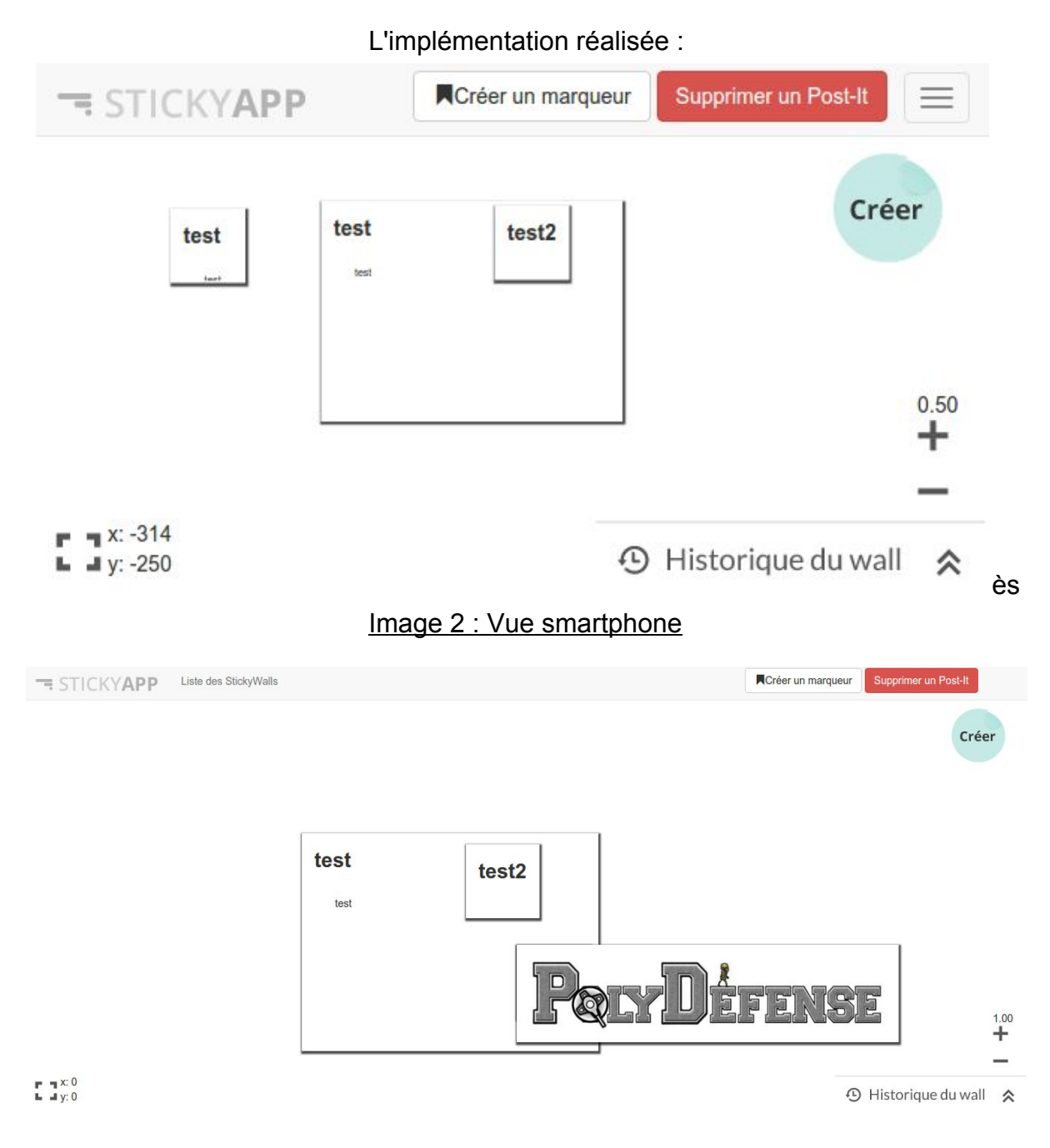

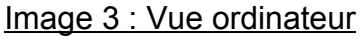

Vous n'aurez pas de mal à constater les différences qui se sont créer à cause des difficultées d'implémentation rencontrées.

Cependant, il a été recherché un maximum de similitude avec la maquette désirée.

## II. Maquettage application mobile (Jean-Philippe Kha)

Au début de notre projet, une application mobile n'était pas prévue. Après une analyse des besoins, nous avons souhaité que les utilisateurs aient un maximum de liberté pour la création d'un post-it. Nous avons donc décidé de créer une application android. Cette dernière permet à un utilisateur de sélectionner un wall existant dans la base de données (image 1), créer un

post-it en prenant une photo ou un fond de couleur, dessiner et écrire (image 2) puis de l'envoyer en glissant l'objet dans la zone créée à cette effet (image 3).

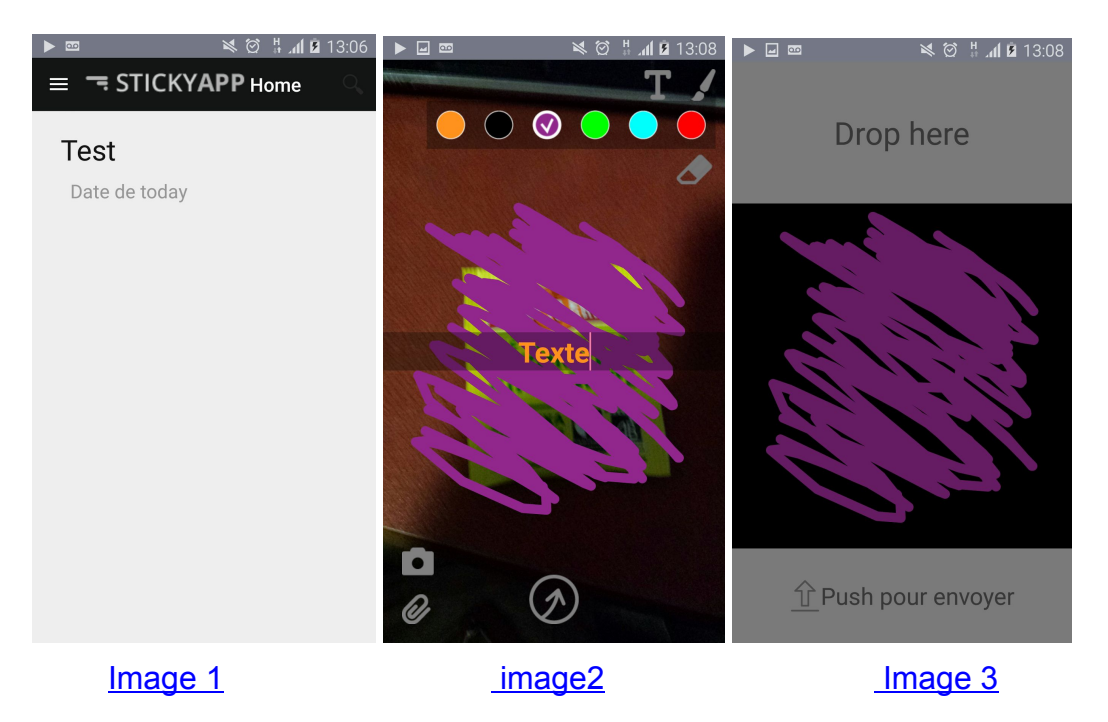

La maquette non fonctionnelle et créée en collaboration avec l'ergonome peut être vue sur cette adresse : [https://www.dropbox.com/s/3frou4s198yollf/appli\\_android\\_creer.mp4?dl=0](https://www.dropbox.com/s/3frou4s198yollf/appli_android_creer.mp4?dl=0)

## III. Évaluation (Jean-Philippe Kha)

Le prototype de l'application web présenté ci-dessus n'a malheureusement pas été évalué, mais il ressort des résultats de l'évaluation réalisée sur une version précédente qui n'implémentait que les post-its et leurs déplacements. Il y avait également un prototype mobile dans lequel nous pouvions dessiner, écrire un texte et choisir un fond de couleur. Les deux applications n'étaient pas reliés, pour cela nous avons utilisé un magicien d'Oz pour relier les modèles.

Le scénario prévu pour l'évaluation consistait à tester l'utilisabilité en proposant de réaliser une chimère gentille et mignonne en situation de brainstorming. Cela nous a permis de corriger les problèmes d'ergonomie et d'affiner les besoins.

Nous avons demandé à chaque testeur de verbaliser leurs actions.

Les testeurs devaient, dans un premier temps, se familiariser avec l'application mobile puis créer des notes de différentes couleurs, formes d'animaux et écrire le nom de ce dernier. A chaque post-it, nous créons son équivalent sur le site web.

Cette première phase nous a permis d'analyser le comportement de l'utilisateur et relever plusieurs défauts (Voir l'analyse partie V.)

Dans un second temps l'utilisateur a manipulé l'application web avec les notes qu'il vient de créer, en se servant de la tablette et de l'ordinateur. Nous lui avons tout d'abord demandé de classer et de regrouper les animaux correspondant à mignon et à méchant puis de composer un couple d'animaux ayant un type différent.

Durant cette phase, l'utilisateur verbalisait ses actions, le design, les difficultés d'utilisation et les outils qu'il aurait souhaité pour catégoriser. Chaque utilisateur à sa propre façon de classifier, cela nous a permis de réfléchir sur la conception des outils adéquats pour que l'application soit plus flexible.

Dans un dernier temps, nous avons voulu que l'utilisateur réagisse sur notre maquette de la timeline, qui à ce moment là n'était pas encore implémentée. Nous lui avons posé des questions sur ce qu'il voyait et ce qui l'en déduisait du fonctionnement. Nous lui avons également demandé ce qu'il aurait souhaité pour améliorer notre projet.

Grâce à eux nous avons pu améliorer notre application (Voir ci-dessous les résultats)

Nous tenons à remercier chacune des personnes qui ont pris le temps d'évaluer notre maquette.

#### IV. Analyse des résultats de l'application Web (Kévin Justal)

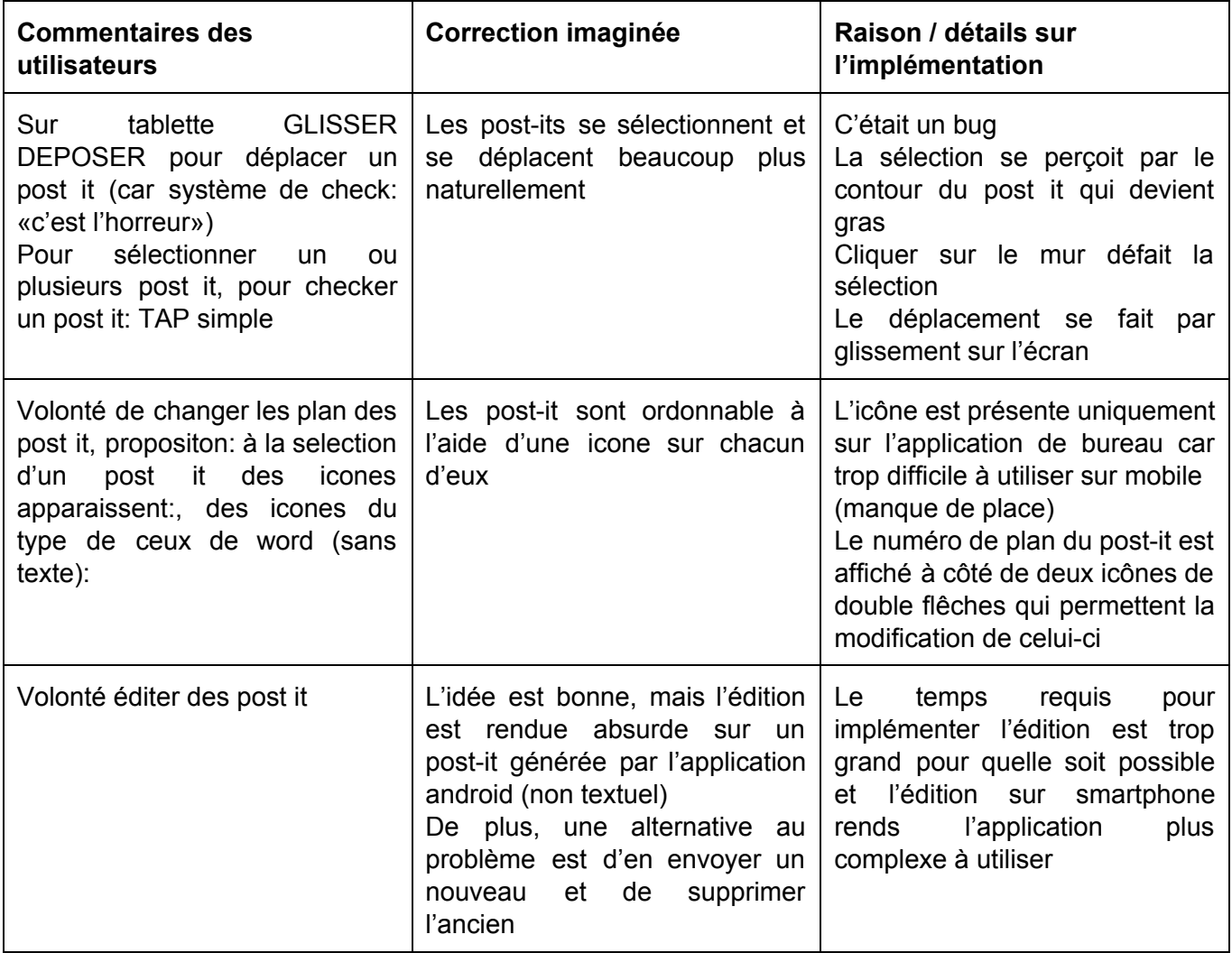

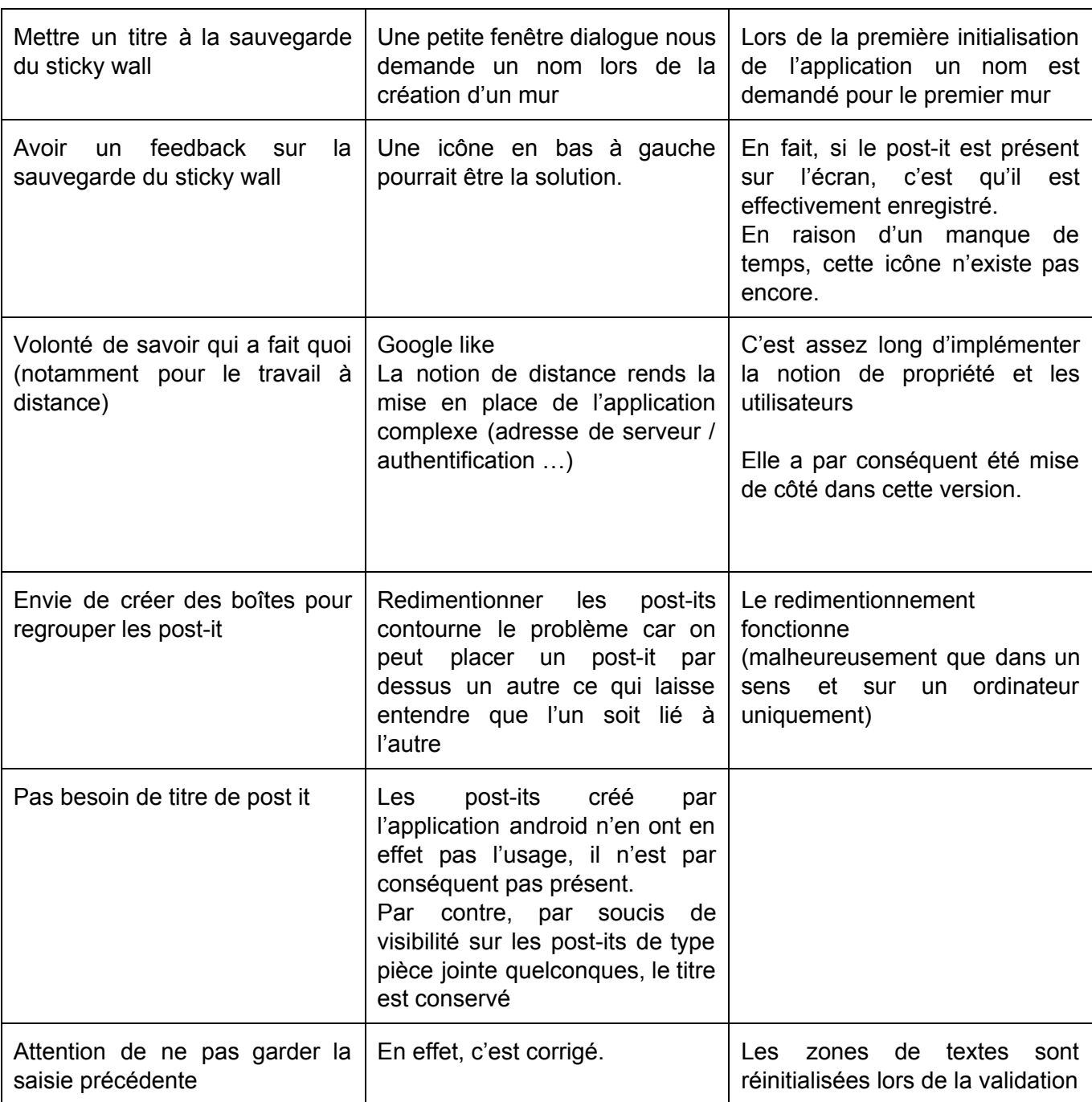

## V. Analyse des résultats du téléphone (Kévin Justal)

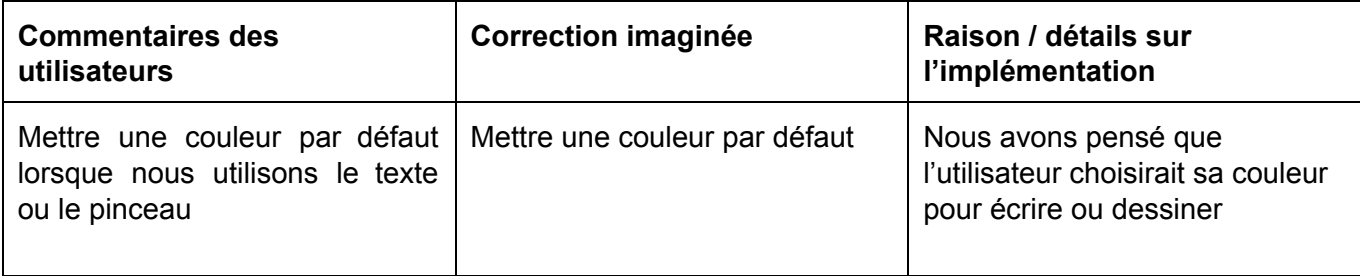

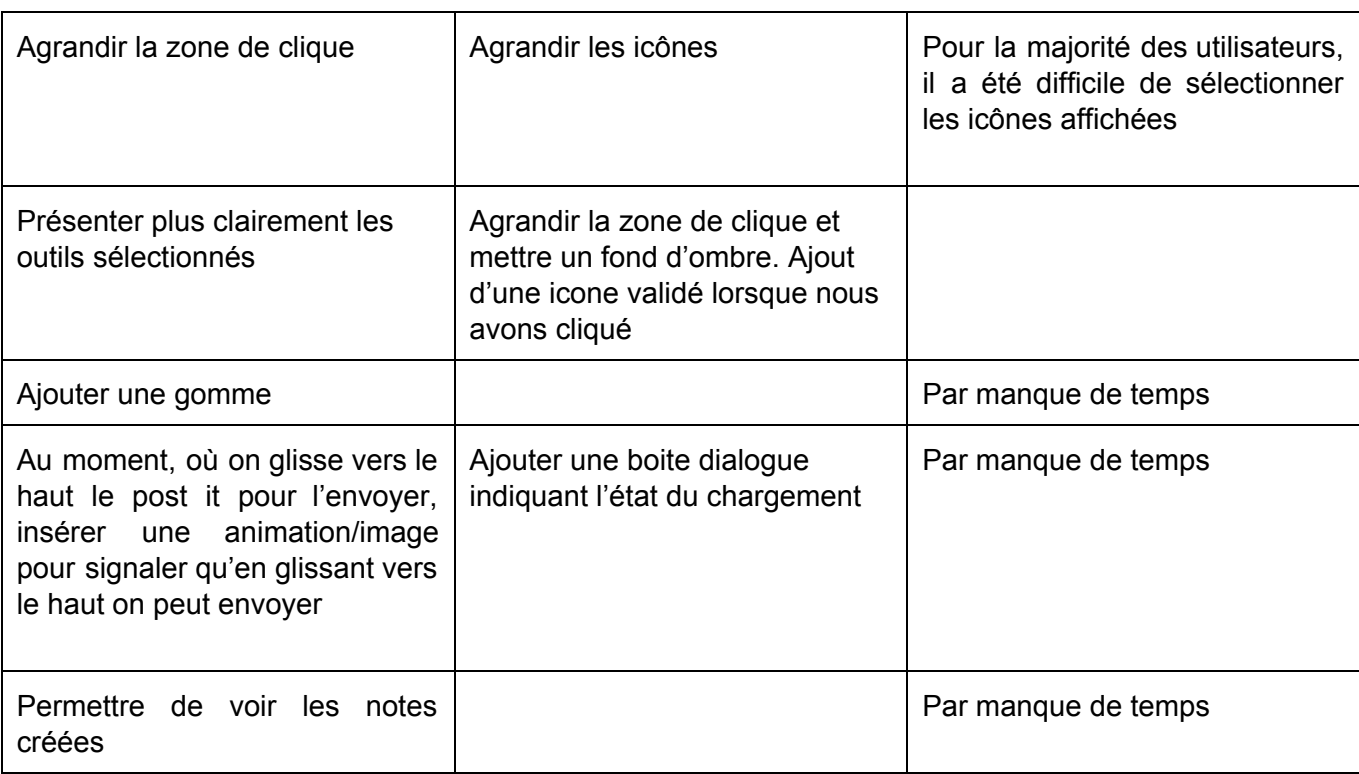

#### VI. Remarques à propos de notre ergonome (Jean-Philippe Kha)

Nous tenons à remercier Sabrina Vigil pour sa disponibilité et sa motivation. Elle nous a bien assistés dans nos choix d'IHM en proposant des modèles alliant efficacité et élégance. Aventureuse et ambitieuse, elle nous a également aidés à restructurer notre projet et nous remettre sur le bon chemin car nous avions une idée trop ambitieuse et pas assez définie. Cela nous a appris à utiliser les bonnes pratiques vues dans la première partie du cours.

Nous regrettons de ne pas l'avoir rencontrée plus tôt, ce qui nous aurait permis d'éviter des erreurs.

Pour sa bonne humeur et son implications dans notre projet nous souhaitons encore la remercier pour sa contribution.

#### VII. Conclusion et perspectives (Jean-Christophe Isoard)

Ce que nous retenons de ce projet, c'est qu'il ne faut pas désespérer de simplifier les tâches dont on se charge à soit même en se demandant si les choix faits ont un sens vis à vis des informations que l'on reçoit. Il est facile de croire que tout faire est nécessaire à la bonne forme d'un projet alors qu'en fait, il suffit de quelques minimaux pour satisfaire.

De tels projets sont difficiles à imaginer faisables si on a pas une idée claire des objectifs qui sont importants. Ce n'est qu'à l'arrivée de notre ergonome que j'ai réalisé cela.

En définitive, nous voilà avec un prototype construit sur des besoins utilisateurs définis et vérifiés, loin du cafouillis de fonctionnalités qui serait né de la première itération.

Si je devais résumer l'avenir de ce projet, je commencerais par nettoyer le capharnaüm qu'est le code qui le compose, afin de pouvoir peaufiner les défaut graphique et corriger les bugs fonctionnels qui se sont glissés à force de rajouter du code.

Ensuite, il serait bon de tester les dernières fonctionnalitées apparues, la Timeline par exemple, par des utilisateurs afin qu'elle soit parfaitement exempt de tout défaut d'usage (ex: clic difficile, donnée mal interprétée…).

Après avoir corriger ces défauts, laissons l'imagination nous emporter et, pourquoi pas, ajouter la notion de propriété, tel Google, afin de rendre la collaboration à distance réellement possible.